#### <span id="page-0-0"></span>6.0 SmartMan Manual – 6. Actions Menu 8. SmartMan Online . . . . . . . . . . . . .

Click on any row in **Table of Contents** to go to that section

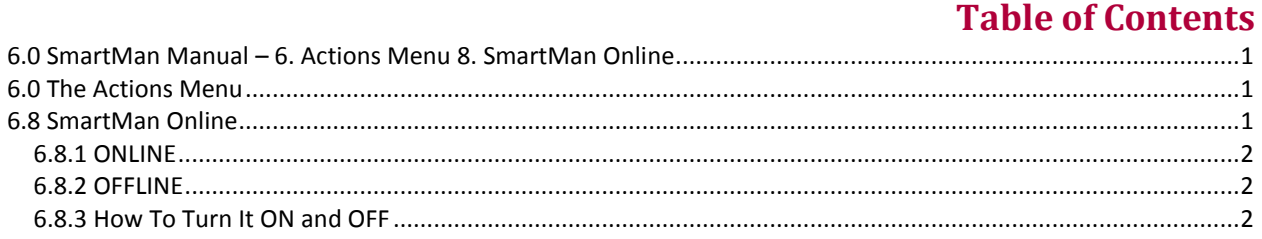

# 6.0 The Actions Menu

<span id="page-0-1"></span>The Actions Menu is where you perform actions which are required by the program e.g. you can view previous results of activities and tests performed by the person who is logged in.

Click on any item to perform the required action.

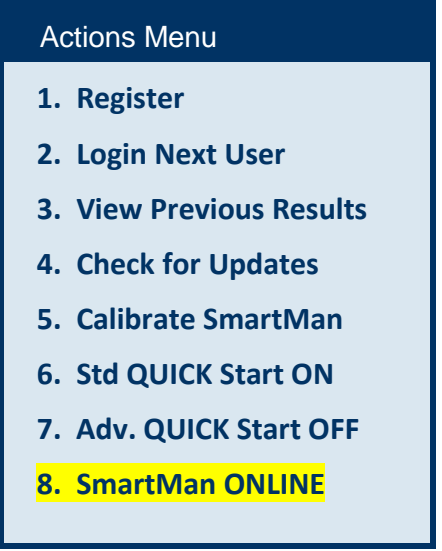

# 6.8 SmartMan Online

<span id="page-0-2"></span>When using SmartMan, the user can select to send the results to a server (ONLINE) or to leave them on the local machine (OFFLINE). To send results to the server you must have an active internet connection. You can choose to conduct all tests without being online, then later send them all to the server at once if you wish.

## [Top](#page-0-0)

## <span id="page-1-0"></span>6.8.1 ONLINE

In this mode the program will try and send results to the server as soon as a practice or a test results is completed. The results are also saved on your computer.

If this is set to ONLINE, and there is no internet connection, there might be a delay of several seconds when moving to display results as the program will try to establish a connection.

### <span id="page-1-1"></span>6.8.2 OFFLINE

In this mode the program will immediately display results when a practice or a test results is complete. The results are also saved on your computer.

### <span id="page-1-2"></span>6.8.3 How To Turn It ON and OFF

You can only select this button from the Main menu. This is a toggle switch. If you click it once it will turn OFF. If you click it again it will turn on.

[Top](#page-0-0)